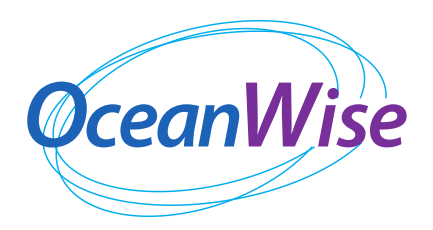

# **Maritime Toolbar**

*Powerful and easy to use tools for manipulating maritime data directly in GIS*

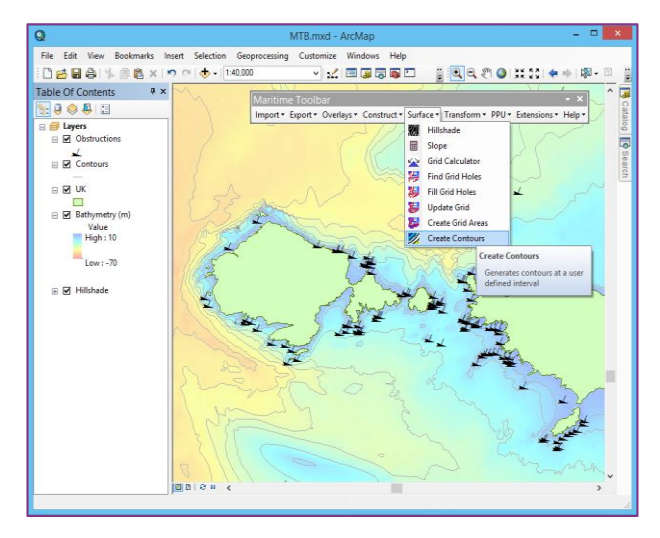

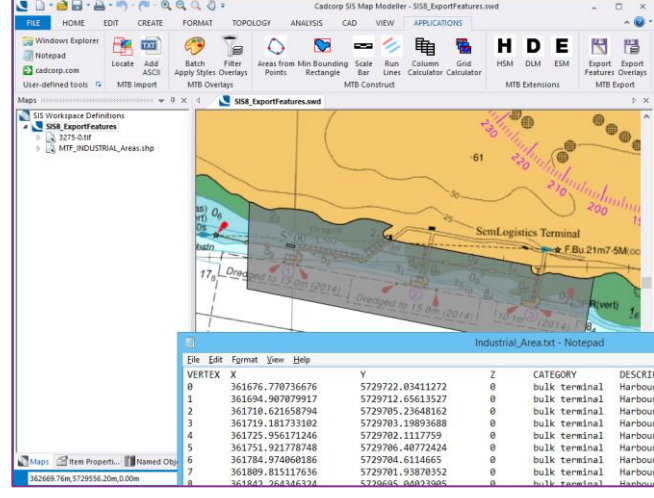

#### **MTB for Esri ArcMap showing contour creation MTB for Cadcorp SIS8 showing export features**

**Maritime Toolbar** (MTB) comprises a suite of powerful and easy to use software tools for the quick and efficient management and manipulation of maritime data and information, simplifying often complex operational tasks.

Building on the functionality offered by Geographic Information Systems (GIS), **Maritime Toolbar** provides a robust solution for users wishing to store, analyse and disseminate all kinds of data with a geographic component.

**Maritime Toolbar** is targeted at people working in the marine and maritime domains and wishing to manipulate different types of environmental or geographic based datasets.

**Maritime Toolbar** complements Cadcorp SIS and Esri ArcMap GIS platforms. It can be used in conjunction with file based data, an existing data storage system, or combined with **OceanWise**'s **Ocean Database**.

### **Key Benefits:**

- **Streamlines existing workflows resulting in more efficient processes**
- **Port conservancy, compliance and other tasks undertaken more effectively**
- **Provides new perspectives on your spatial and operational data**
- **Access business and project data linked to a place or real-world feature**
- **Offered as a 'plug-in' to Cadcorp SIS and Esri ArcMap environments**
- **Works with file based datasets or connects directly to Ocean Database**
- **Provides a platform for OceanWise's Productivity Extensions**

# **TECHNICAL OVERVIEW**

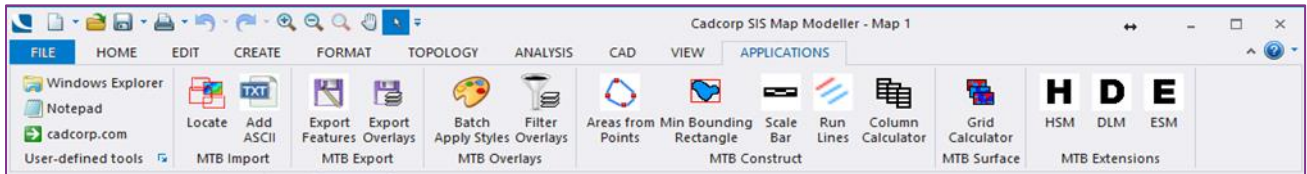

**Maritime Toolbar** is designed to streamline typical maritime workflows, and hence increase productivity and the return on GIS investment, by providing:

- Ready execution of common and complex everyday tasks
- Simplified batch tools which automate repetitive or large-scale data processing
- Raster processing tools without the need for additional and often costly GIS extensions
- Links to business and project data using location as the common factor, providing easy access and new perspectives.

#### **Tools for importing datasets**

- Use a catalogue file to discover and load external files to the map document
- Load common data formats used by the maritime sector directly e.g. RESON DTM, Hypack PTS, XYZ or RPL text files
- Create a catalogue of raster holdings to enable quick importing of raster datasets.

#### **Export data into a variety of different formats**

- Export multiple layers in a single operation to common GIS formats such as TAB, GML and KML
- Export vertices and other attributes to text files.

#### **Perform actions on existing datasets**

- Scroll through selected features in multiple layers, zooming to a specified feature and allowing editing, as required
- Filter layers to create individual layers based on a particular attribute.

#### **Tools to create new specialist features**

- Create lines or areas from point datasets
- Automate survey line construction
- Quickly create bounding boxes covering the minimum extents of selected features.

#### **Raster data tools**

- Perform calculations on grid data using a raster calculator
- Quick identify and fill holes in raster data using a predefined value or through interpolation
- Create depth areas and contours from a raster grid for use in thematic maps and navigational charts.

#### **Coordinate transformations**

- Transform positions from one Coordinate Reference System to another in a single step, as a GIS format or as a text file
- Transform WGS84 to British National Grid and vice versa using Ordnance Survey's recommended transformation (OSTN02).

#### *What our customers are saying:*

*"GIS and in particular the specialist maritime tools and expertise provided by OceanWise are now integral to our operations. We have replaced our old paper and spreadsheet based systems with centralised data and information management and access".* 

#### *Maik Weidt, ABP Southampton*

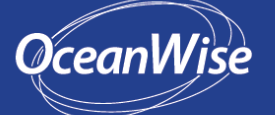

File Edit View Bookmarks

ble Of Contents Layers<br>B Survey Lines  $= 58.5$ 

 $\Rightarrow$   $\frac{1}{2}$ 

 $-1 + 1000$ 

. . . . .

## www.oceanwise.eu

-<br>5.259 51.767 Decimal D

din Run Lines

189

For further information please contact: John Pepper mob: +44 (0)7733 266597 · email: john.pepper@oceanwise.eu